## **Agents Only**

**APPROVE WORKING TIME AND LEAVE REQUESTS:** Access Manager Self-Service through myUK.

Depending on your business roles, you may see a variety of tabs on the myUK page. Please choose the "MSS Pilot-WDA" tab for access:

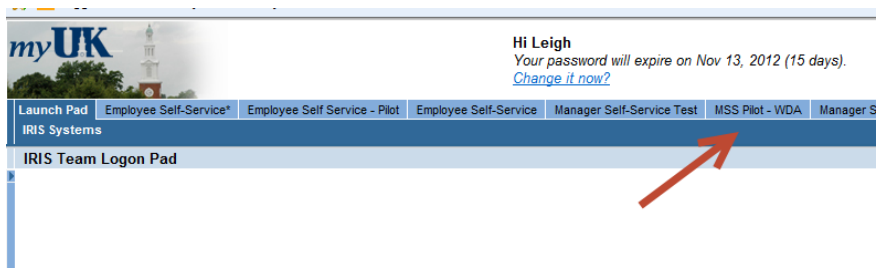

You can access time approval in the Work Overview area. You can approve time via the **Work Overview Page** link, or via the **Time Approval** link.

To quickly approve Working Time and Leave Requests, choose the **Time Approval** link:

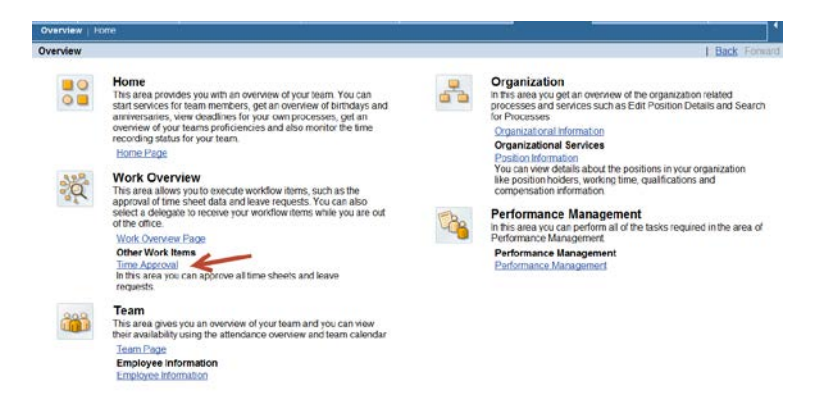

The Time Approval link opens all active Working Time or Leave requests that have been submitted for approval. Choose either the **Working Time Approval** or **Leave Approval** link. Highlight the row or rows that need approval, and click the Approve or Reject button to complete:

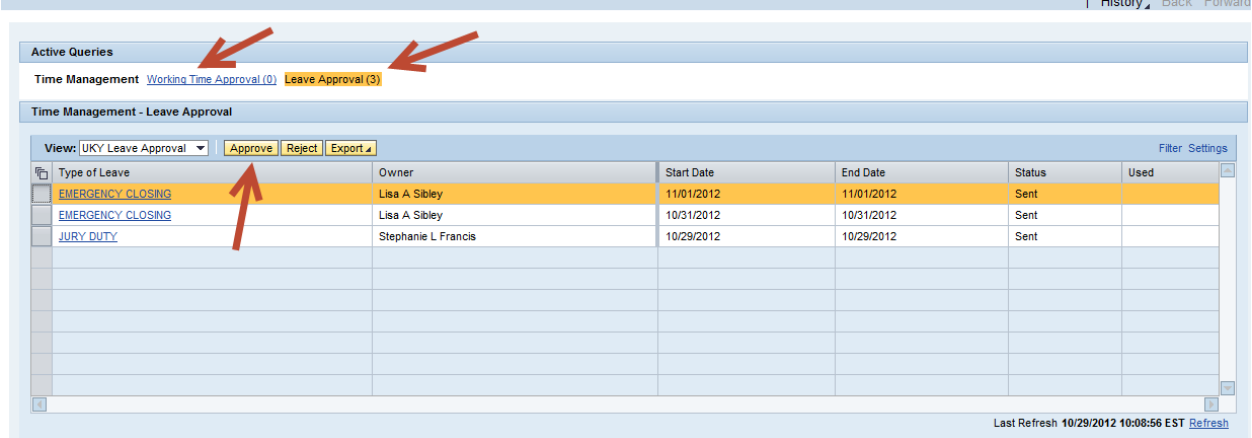

Supervisors can see leave requests that have been sent or approved through the Team page of MSS:

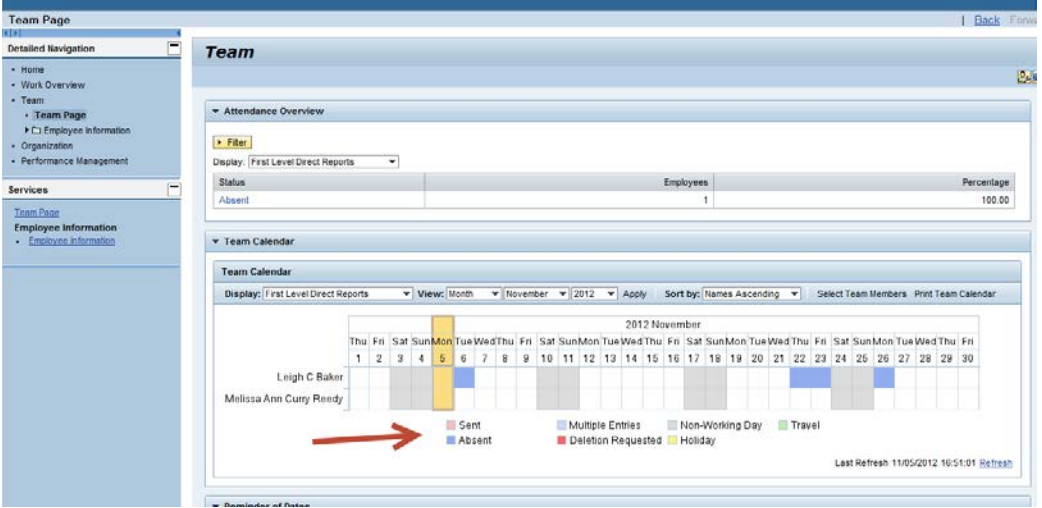

To approve working time via the Universal Worklist, click the **Work Overview Page** link:

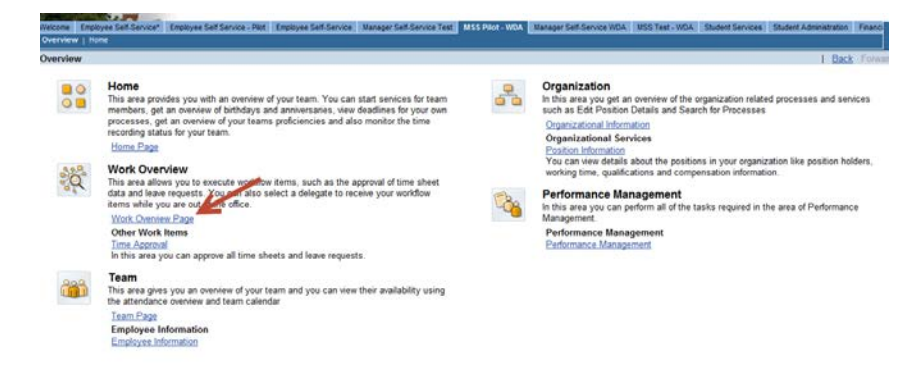

The Universal Worklist shows tasks that are assigned to you. If working time or a leave request has been submitted by an employee for your approval, you will see "Approval of Working Time" or "Leave Request" links under the subject column of the **Tasks tab**. For example, you would click the "Approval of Working" time link below:

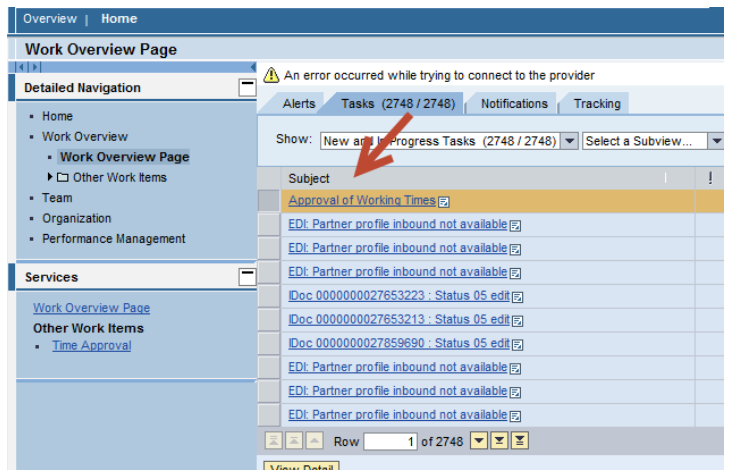

This will open the **Collective Approval** screen for all Working Time entries that need approval. You can collectively approve all entries, reject all or resubmit all:

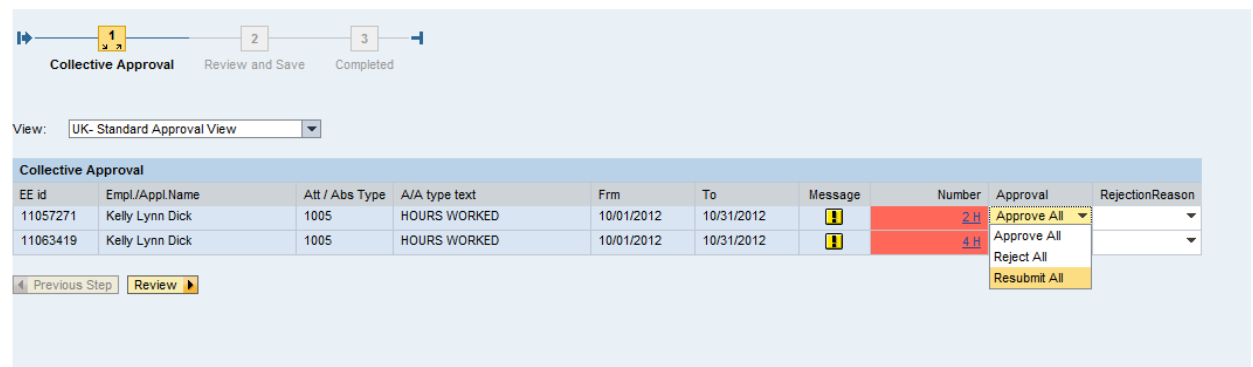

If time is rejected, you can choose a rejection reason. The employee can resubmit or delete the working time entry that was rejected:

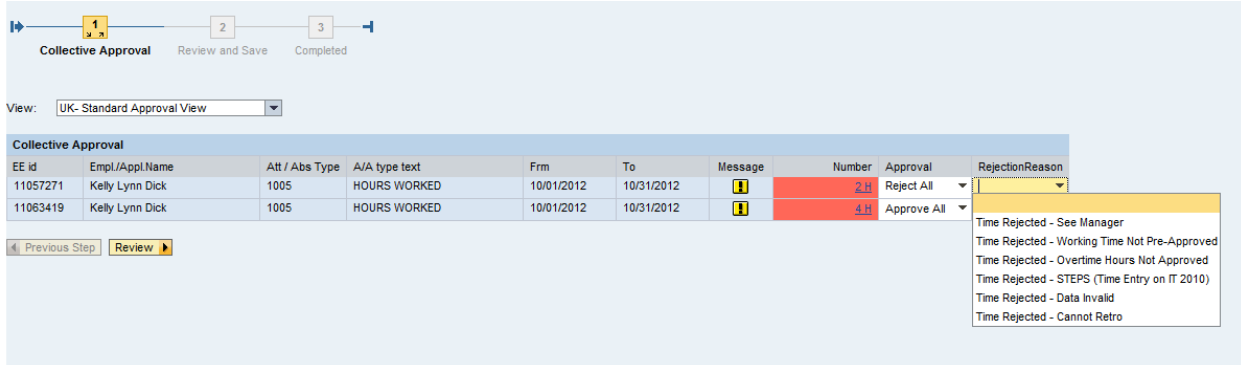

To approve all time, click the **Review** button. This will show the details for time entry. Click **Save** to approve time:

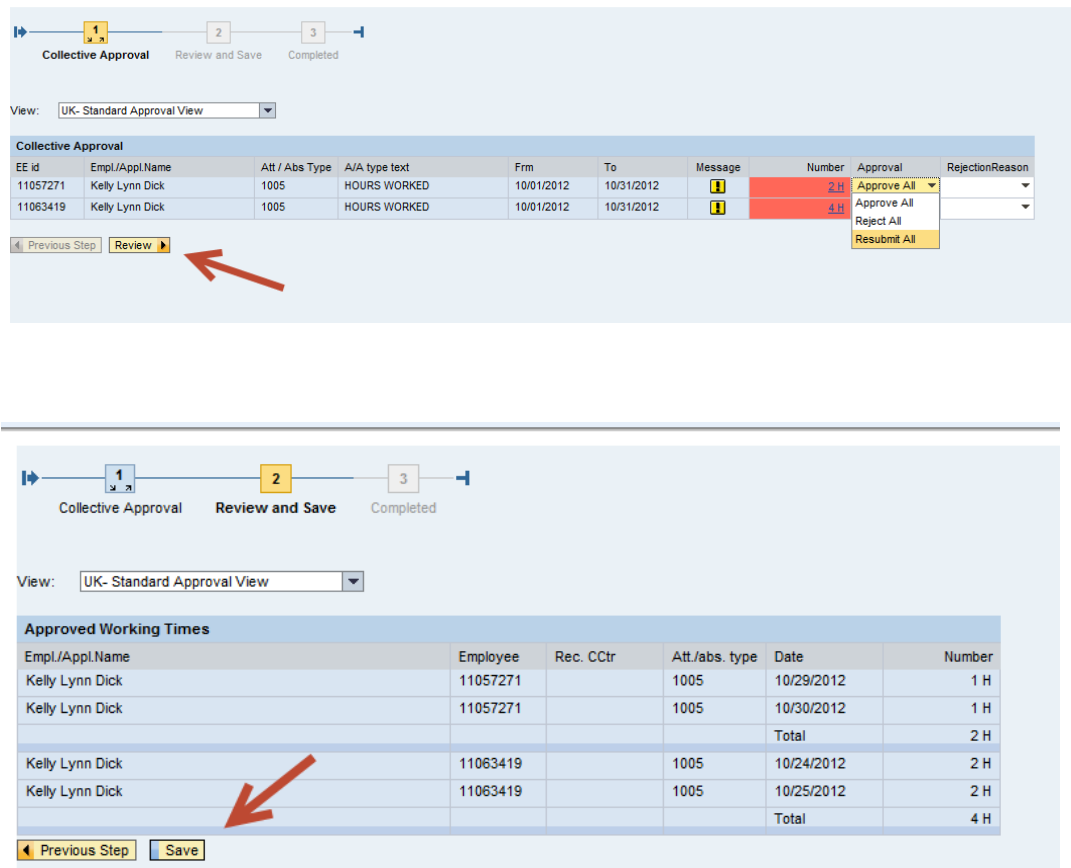

To approve working time individually, click on the number of hours entered from the **Collective Approval** screen:

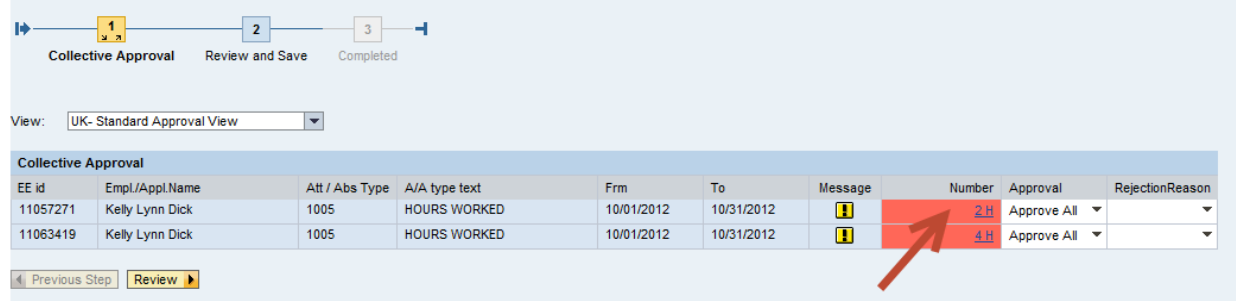

You can approve, reject or resubmit each entry individually. When finished, click the **Transfer** button:

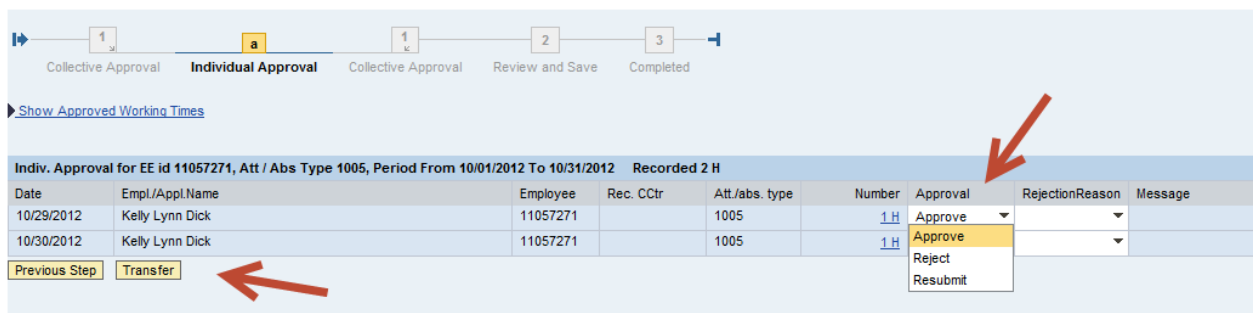

When working time has been approved, the employee will see the status as "Approved" in the details notes of their timesheet.

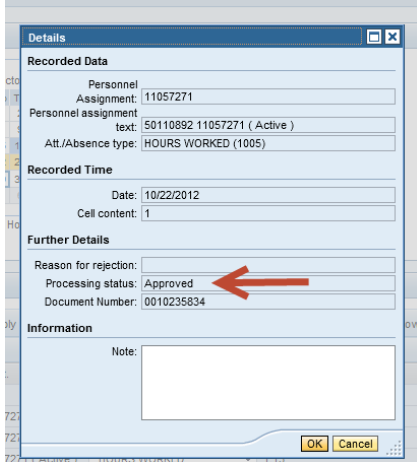